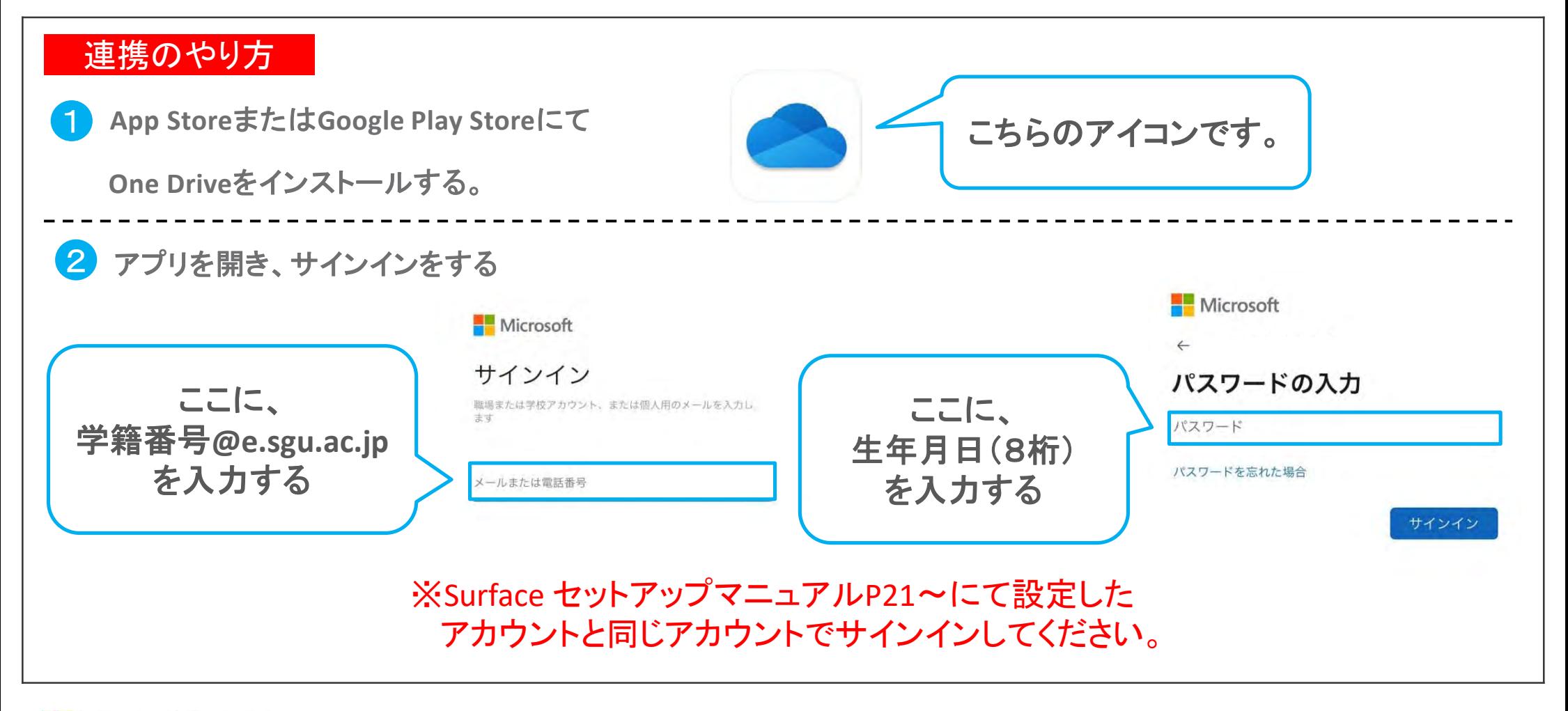

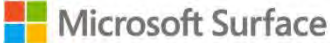

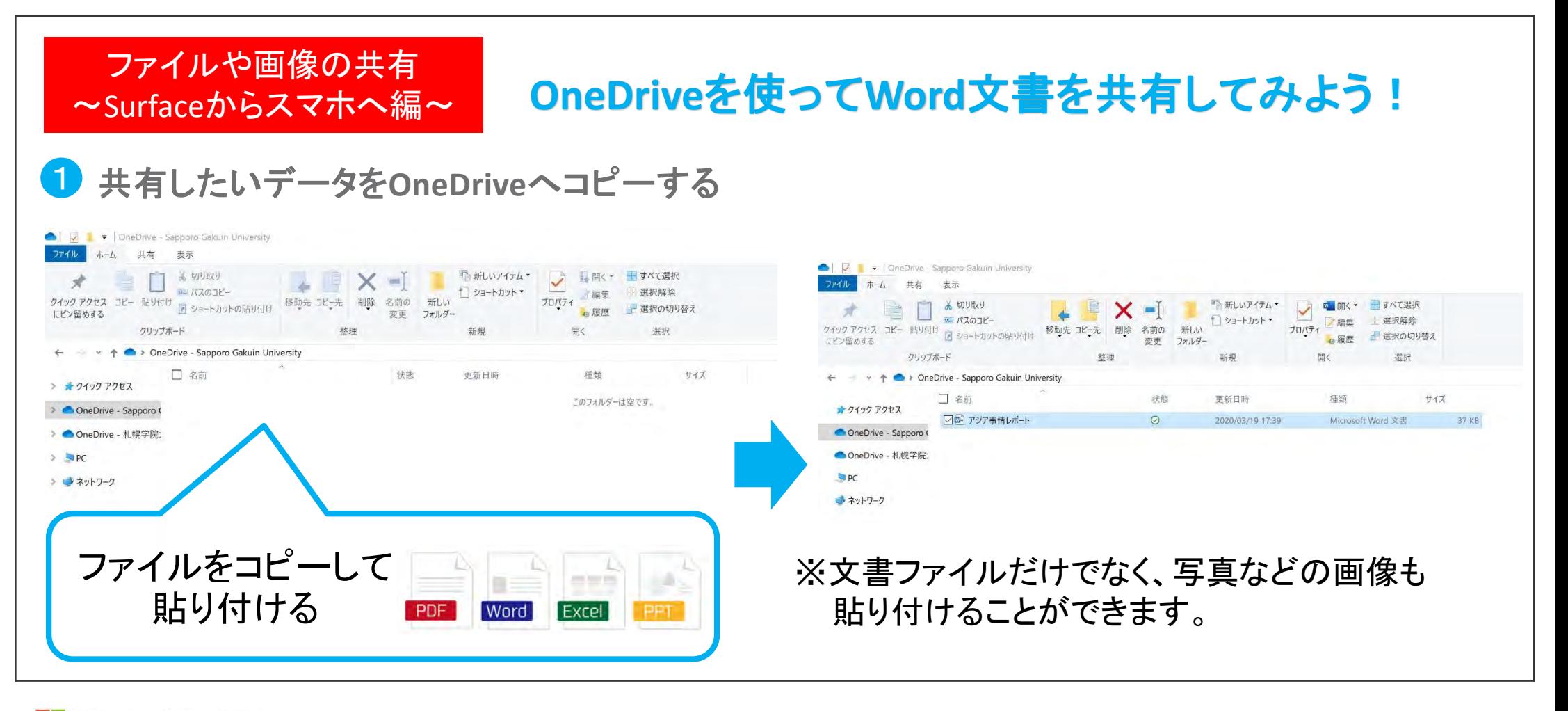

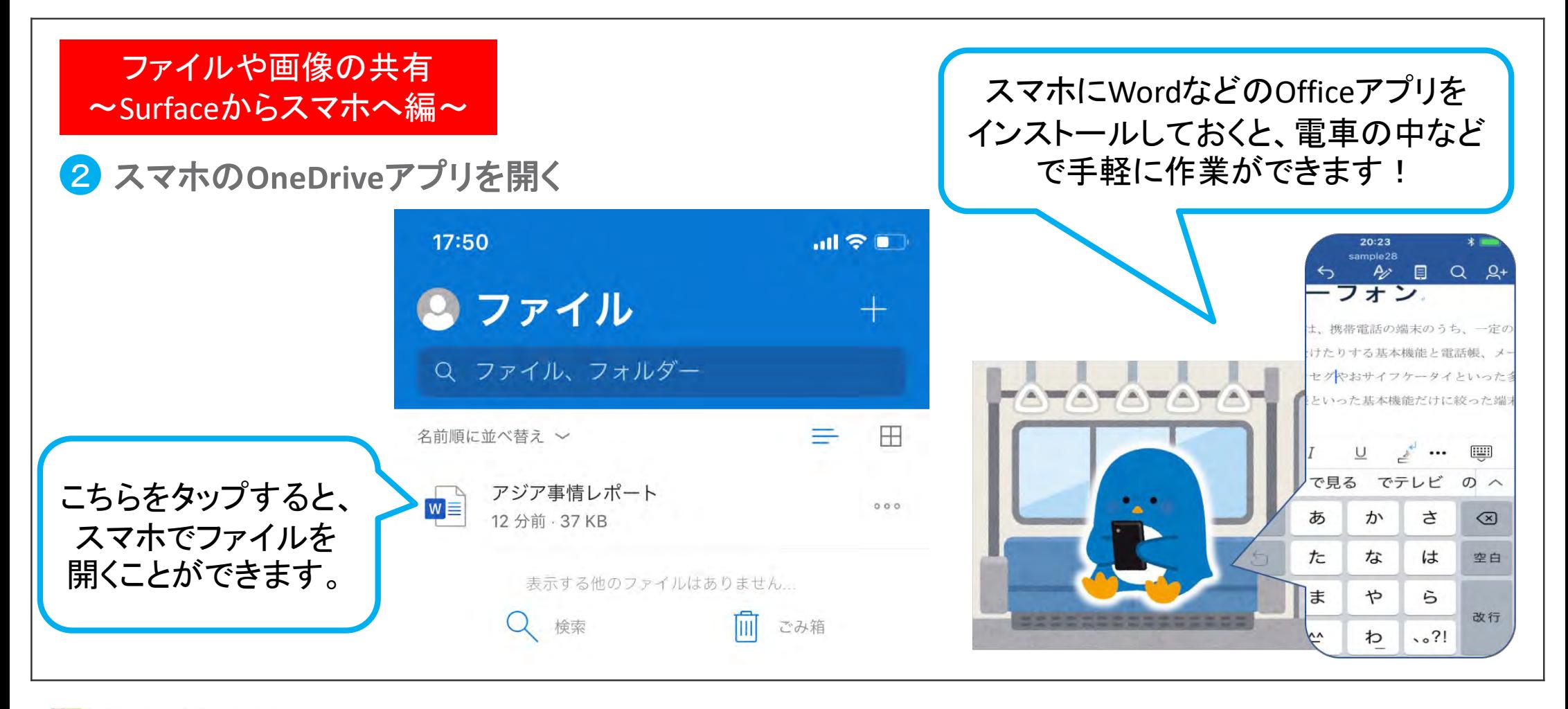

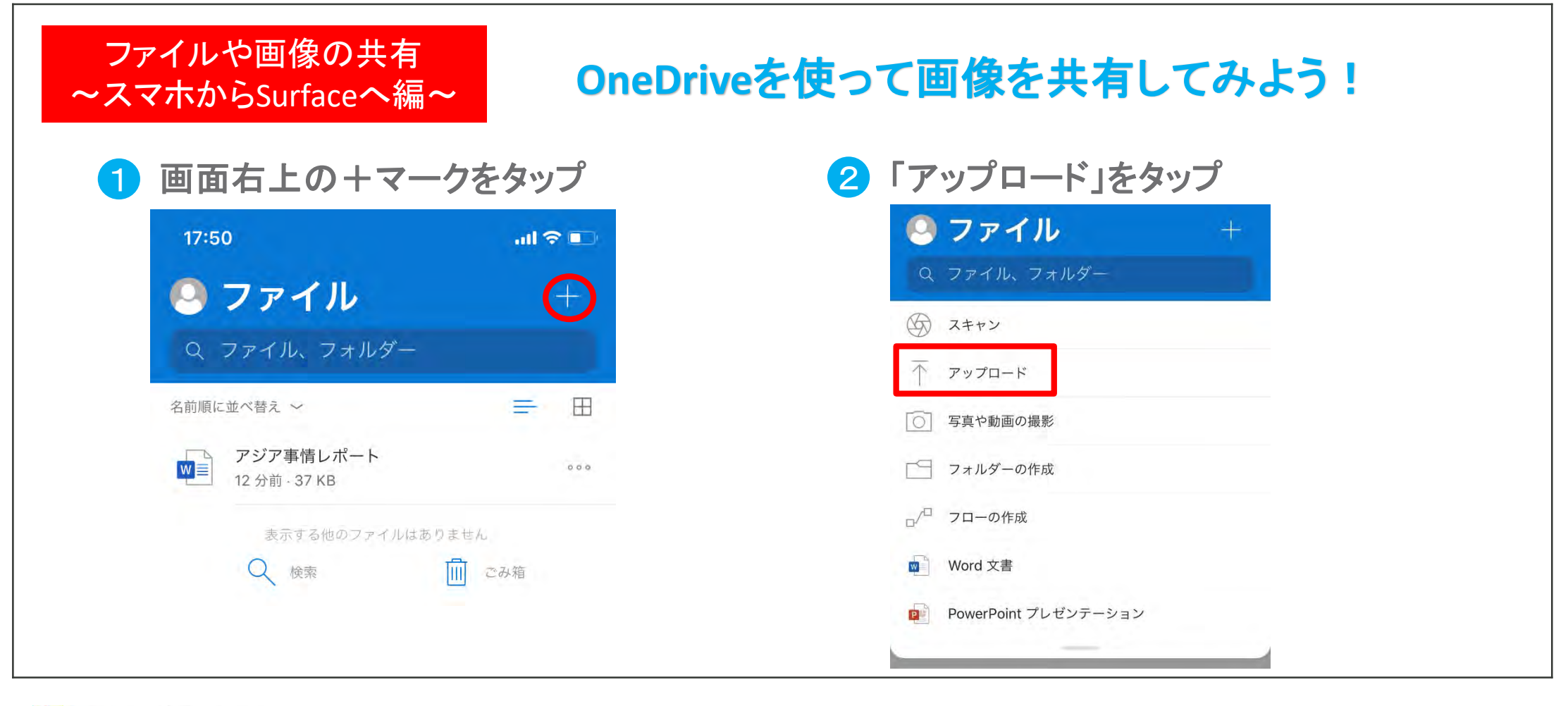

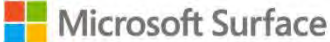

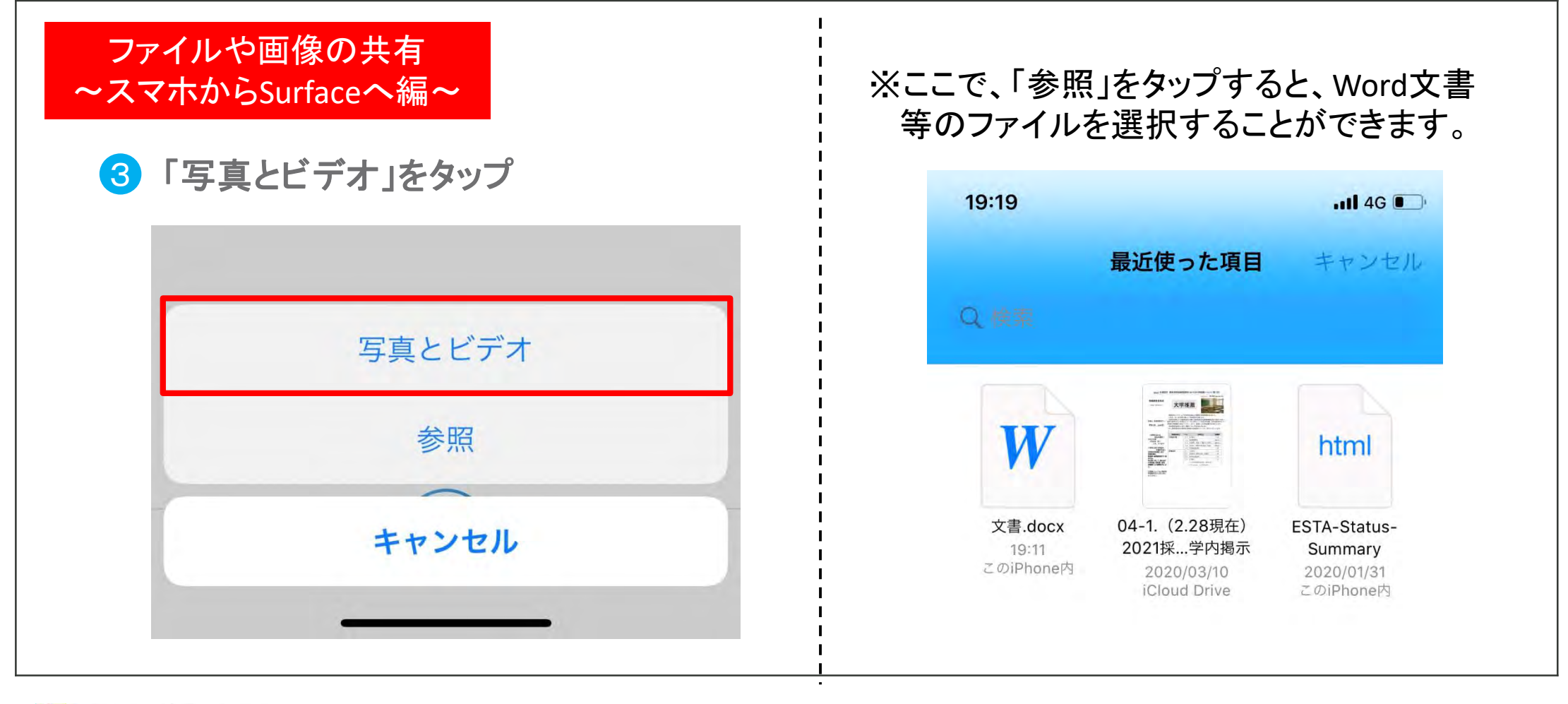

#### ファイルや画像の共有 ~スマホからSurfaceへ編~

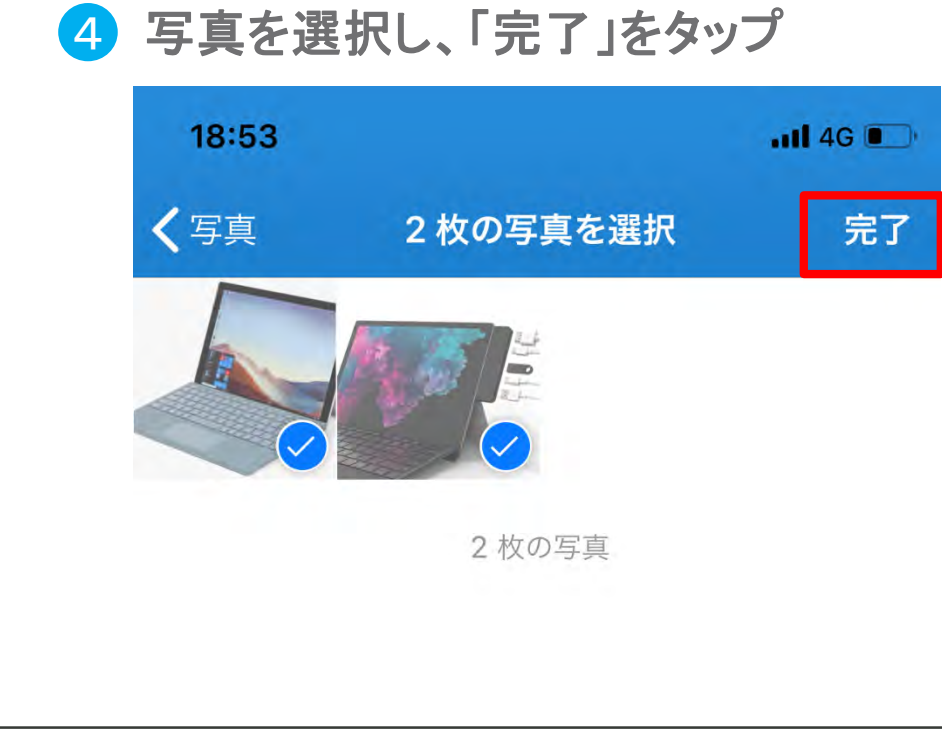

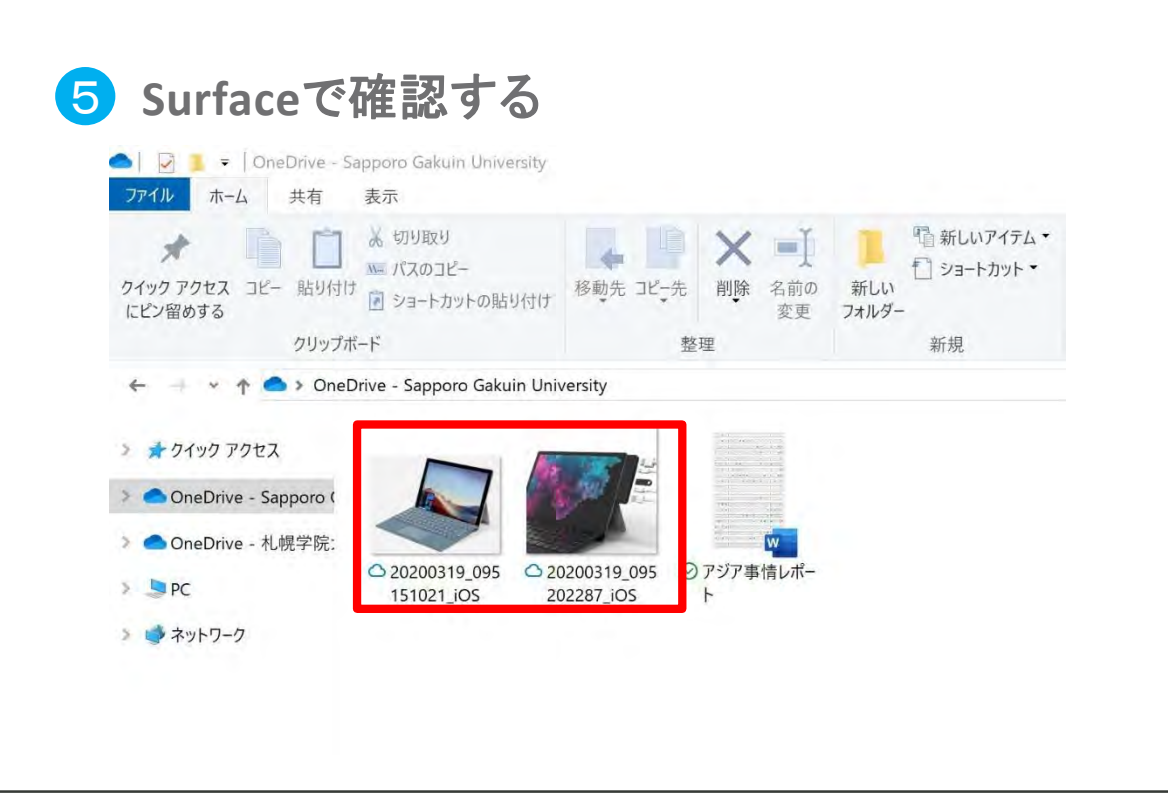

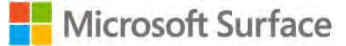

**自動バックアップ ☆スマホをOneDriveと同期させておくと、** 自動でバックアップを取ることができます。

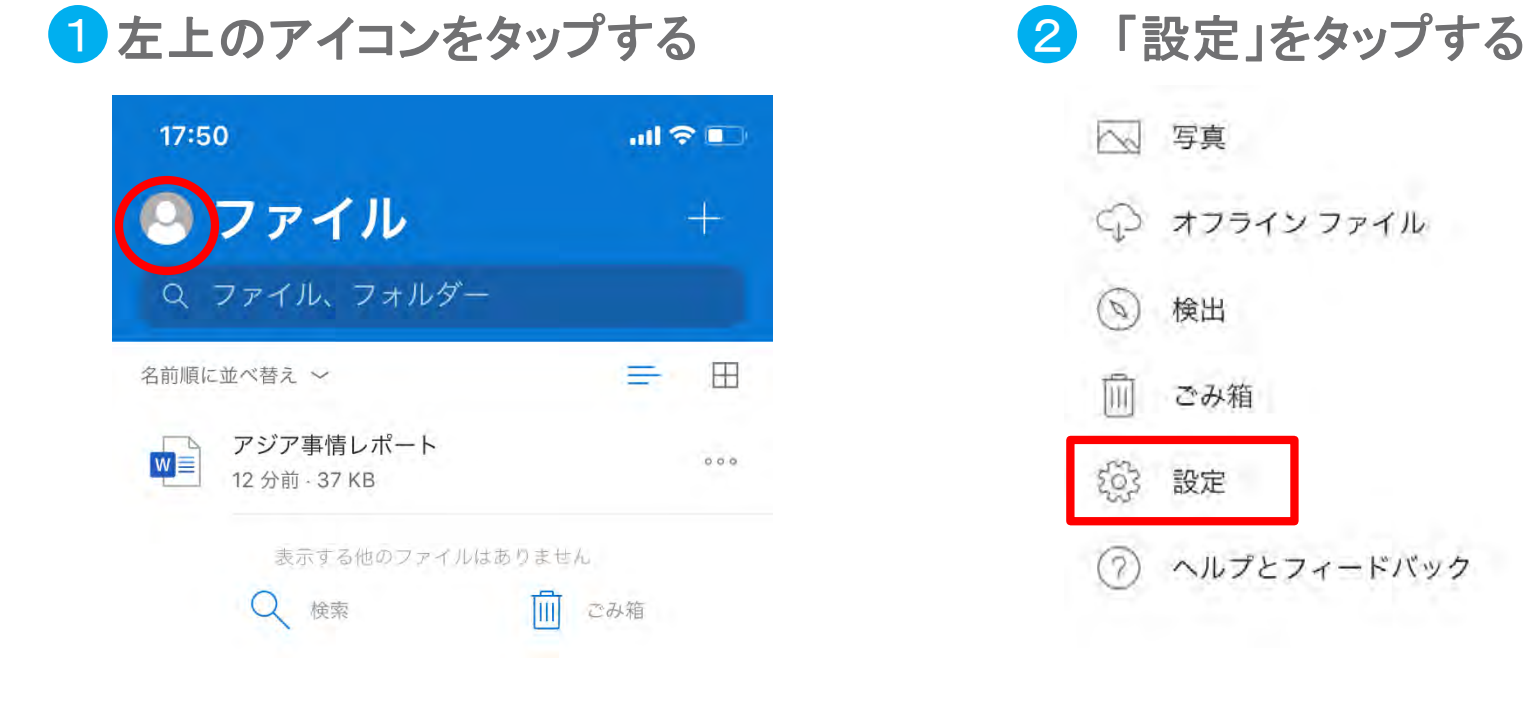

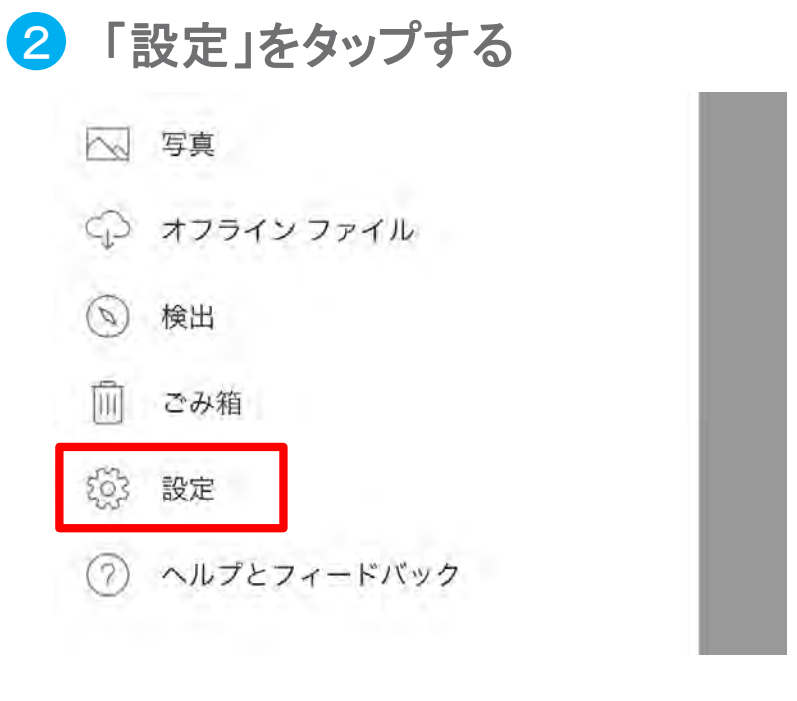

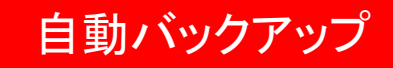

### 8「カメラへのアップロード」をタップ 4 ● おかずする

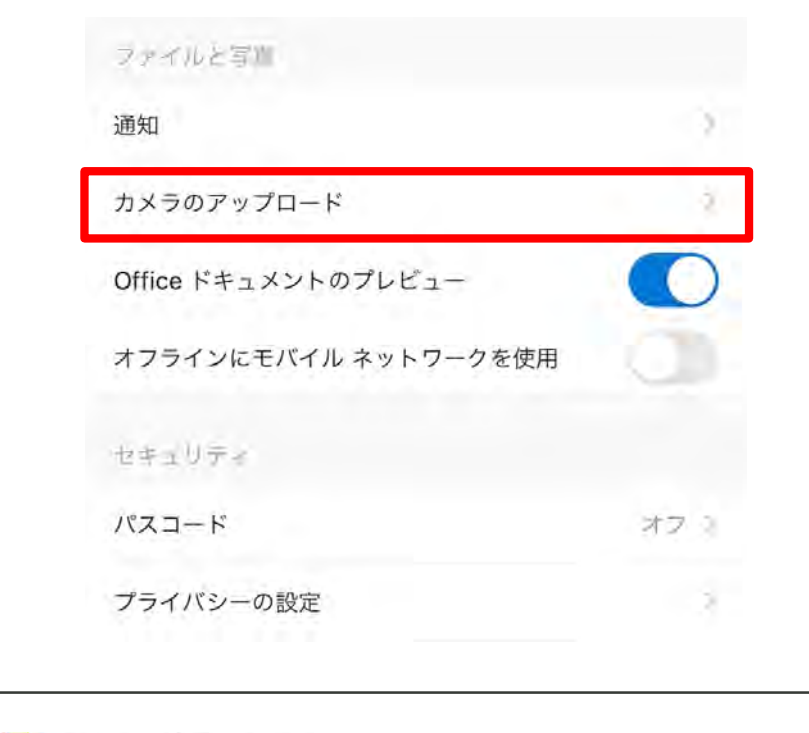

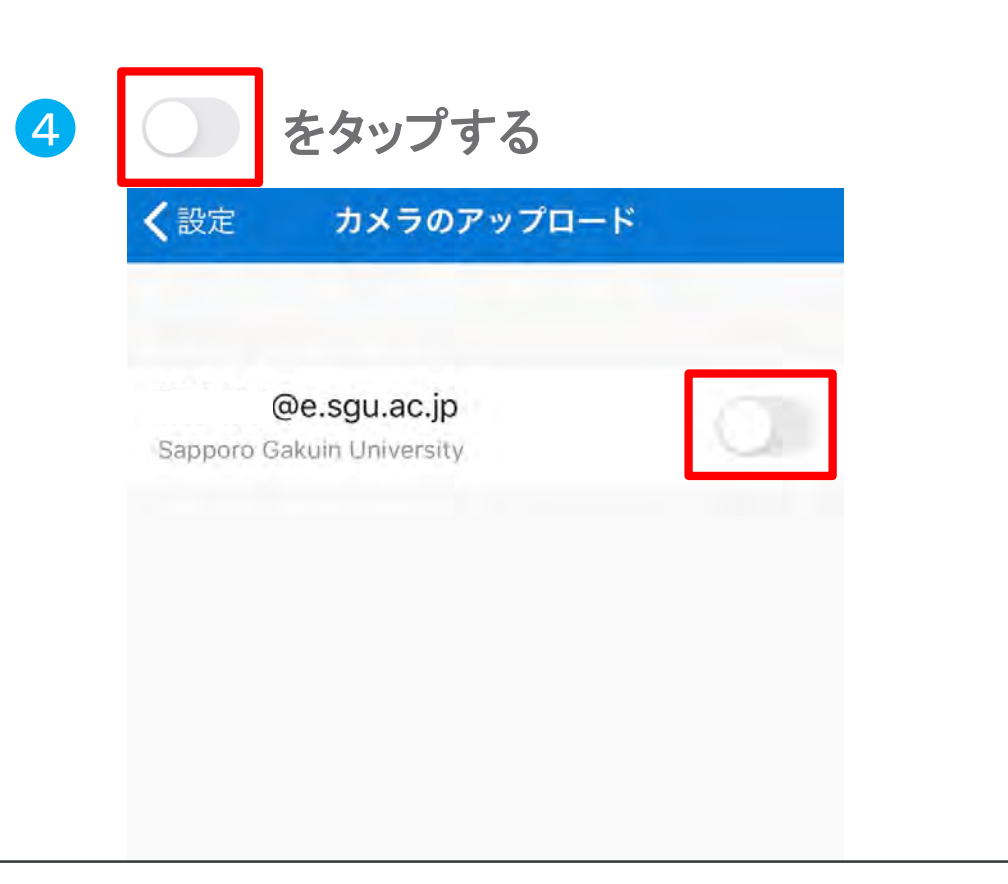

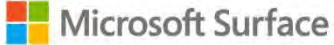

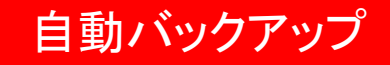

このアカウントのカメラ アップ ロードを有効にする すべての写真とビデオが @e.sgu.ac.jp にアップロードされ ます。 キャンセル 確認

5 「確認」をタップする 6 この状態になったら自動でバックアップがされます。

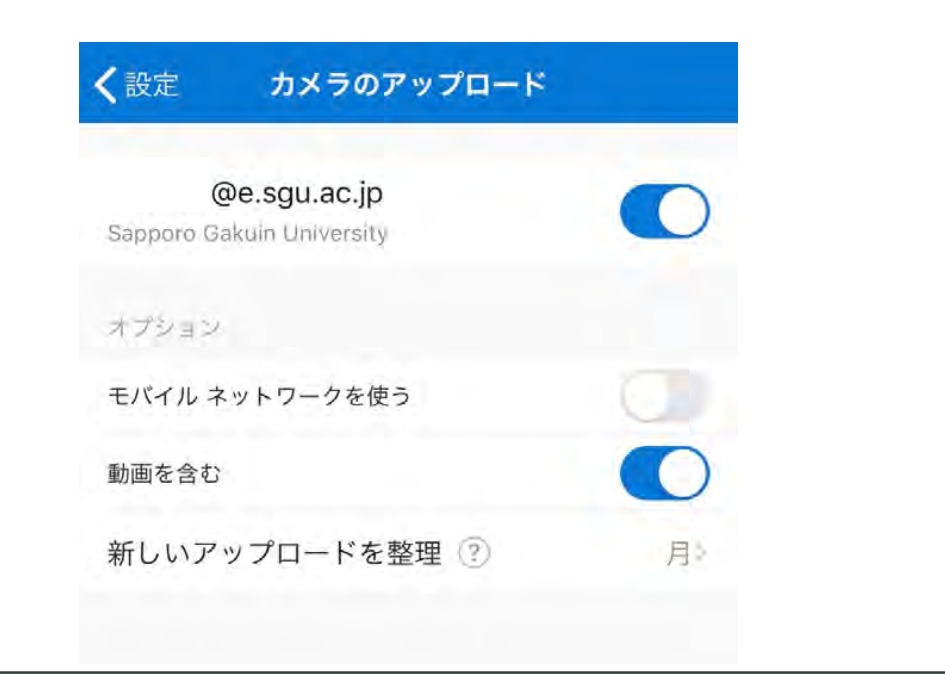

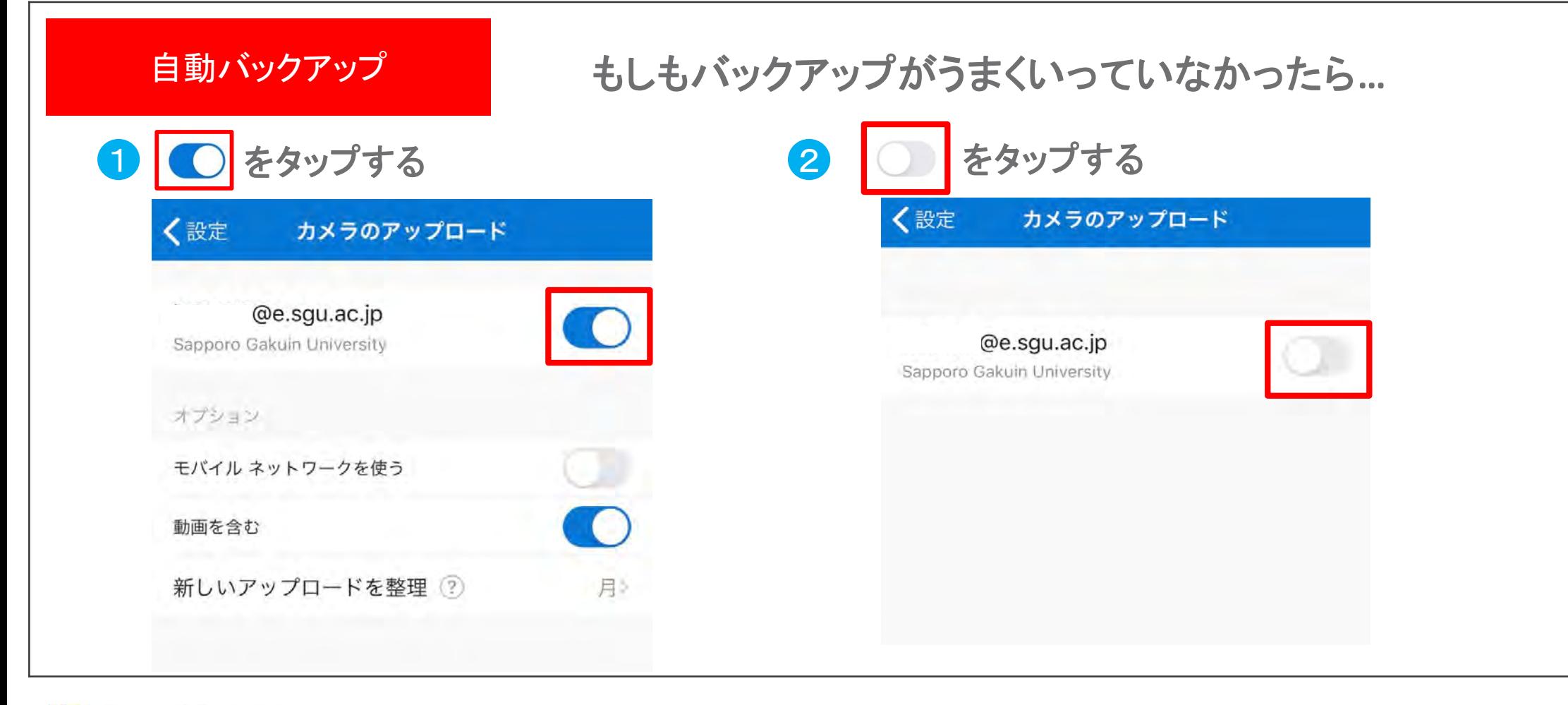

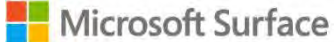